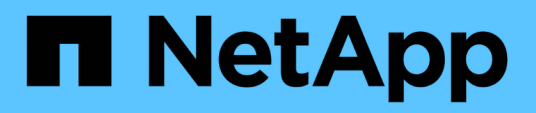

### **Descripción general de Astra Trident de NetApp**

NetApp Solutions

NetApp May 10, 2024

This PDF was generated from https://docs.netapp.com/es-es/netappsolutions/containers/vtwn\_trident\_ontap\_nfs.html on May 10, 2024. Always check docs.netapp.com for the latest.

# **Tabla de contenidos**

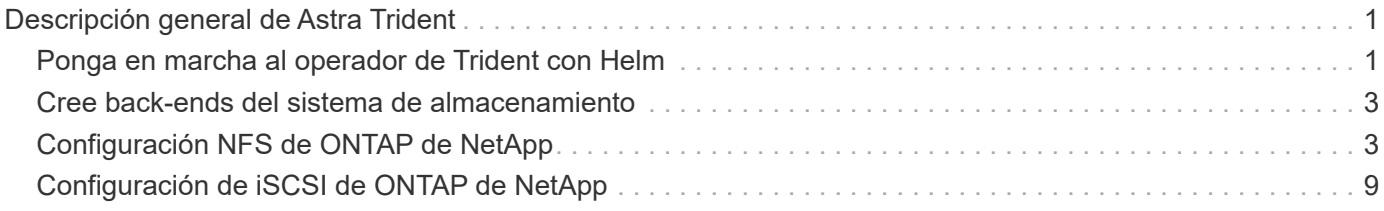

# <span id="page-2-0"></span>**Descripción general de Astra Trident**

Astra Trident es un orquestador de almacenamiento de código abierto y totalmente compatible para contenedores y distribuciones de Kubernetes como Red Hat OpenShift, VMware Tanzu, Anthos by Google Cloud, Rancher etc. Trident funciona con toda la cartera de almacenamiento de NetApp, incluidos los sistemas de almacenamiento ONTAP y Element de NetApp, y también admite conexiones NFS e iSCSI. Trident acelera el flujo de trabajo de DevOps al permitir que los usuarios finales aprovisionen y gestionen el almacenamiento desde sus sistemas de almacenamiento de NetApp sin necesidad de intervención del administrador de almacenamiento.

Un administrador puede configurar varios back-ends de almacenamiento a partir de necesidades de proyectos y modelos de sistema de almacenamiento que permiten funciones de almacenamiento avanzadas, como compresión, tipos de disco específicos o niveles de calidad de servicio que garantizan un cierto nivel de rendimiento. Una vez definidas estos back-ends pueden ser utilizados por los desarrolladores en sus proyectos para crear reclamaciones de volumen persistente (RVP) y conectar almacenamiento persistente a sus contenedores bajo demanda.

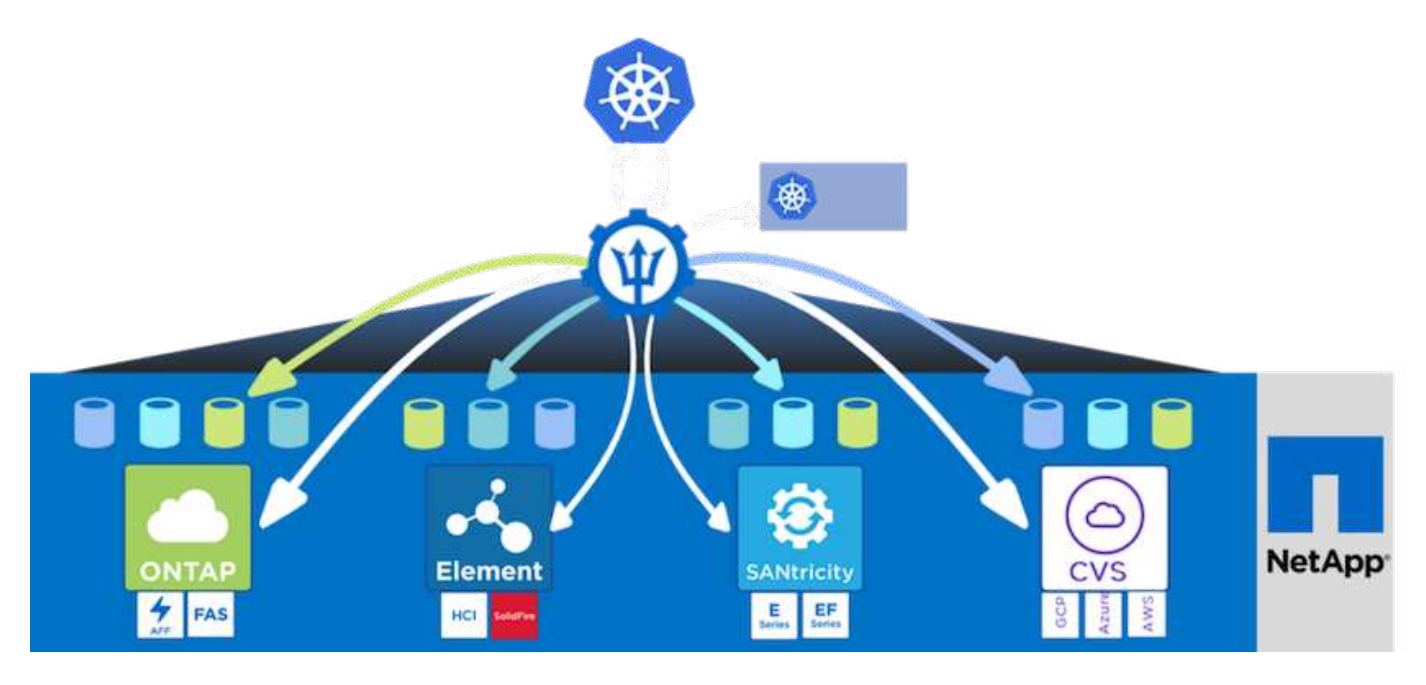

Astra Trident tiene un rápido ciclo de desarrollo y, al igual que Kubernetes, se publica cuatro veces al año.

La última versión de Astra Trident se lanzó en abril de 2022 en 22.04. Existe una matriz de compatibilidad con la versión de Trident probada en la que se puede encontrar la distribución de Kubernetes ["aquí".](https://docs.netapp.com/us-en/trident/trident-get-started/requirements.html#supported-frontends-orchestrators)

A partir del lanzamiento de la versión 20.04, el operador de Trident realiza la configuración de Trident. El operador facilita las puestas en marcha a gran escala y ofrece soporte adicional, incluida la reparación automática de pods que se implementan como parte de la instalación de Trident.

Con la versión 21.01, se puso a disposición un gráfico Helm para facilitar la instalación del operador Trident.

### <span id="page-2-1"></span>**Ponga en marcha al operador de Trident con Helm**

1. En primer lugar, defina la ubicación del clúster de usuarios kubeconfig Archivo como variable de entorno para no tener que referirla, porque Trident no tiene opción para pasar este archivo.

```
<<<<<<< HEAD
[netapp-user@rhel7]$ export KUBECONFIG=~/tanzu-install/auth/kubeconfig
=======
[netapp-user@rhel7]$ export KUBECONFIG=~/Tanzu-install/auth/kubeconfig
>>>>>>> eba1007b77b1ef6011dadd158f1df991acc5299f
```
2. Añada el repositorio del timón de NetApp Astra Trident.

```
[netapp-user@rhel7]$ helm repo add netapp-trident
https://netapp.github.io/trident-helm-chart
"netapp-trident" has been added to your repositories
```
3. Actualizar los repositorios del timón.

```
[netapp-user@rhel7]$ helm repo update
Hang tight while we grab the latest from your chart repositories...
...Successfully got an update from the "netapp-trident" chart repository
...Successfully got an update from the "bitnami" chart repository
Update Complete. IHappy Helming!
```
4. Cree un nuevo espacio de nombres para la instalación de Trident.

[netapp-user@rhel7]\$ kubetcl create ns trident

5. Cree un secreto con las credenciales de DockerHub para descargar las imágenes de Astra Trident.

```
[netapp-user@rhel7]$ kubectl create secret docker-registry docker-
registry-cred --docker-server=docker.io --docker-username=netapp
-solutions-tme --docker-password=xxxxxx -n trident
```
- 6. Para los clústeres de usuarios o cargas de trabajo gestionados por TKGS (vSphere con tanzu) o TKG con implementaciones de clústeres de gestión, complete el siguiente procedimiento para instalar Astra Trident:
	- a. Asegúrese de que el usuario que ha iniciado sesión tiene los permisos para crear cuentas de servicio en el espacio de nombres de trident y de que las cuentas de servicio en el espacio de nombres de trident tienen los permisos para crear POD.
	- b. Ejecute el comando siguiente timón para instalar el operador Trident en el espacio de nombres creado.

```
[netapp-user@rhel7]$ helm install trident netapp-trident/trident-
operator -n trident --set imagePullSecrets[0]=docker-registry-cred
```
7. Para un usuario o clúster de cargas de trabajo gestionado por implementaciones TKGI, ejecute el siguiente comando helm para instalar el operador Trident en el espacio de nombres creado.

```
[netapp-user@rhel7]$ helm install trident netapp-trident/trident-
operator -n trident --set imagePullSecrets[0]=docker-registry-
cred,kubeletDir="/var/vcap/data/kubelet"
```
8. Compruebe que los pods de Trident estén activos y en ejecución.

```
NAME READY STATUS RESTARTS
AGE
trident-csi-6vv62 2/2 Running 0
14m
trident-csi-cfd844bcc-sqhcg 6/6 Running 0
12m
trident-csi-dfcmz 2/2 Running 0
14m
trident-csi-pb2n7 2/2 Running 0
14m
trident-csi-qsw6z 2/2 Running 0
14m
trident-operator-67c94c4768-xw978 1/1 Running 0
14m
[netapp-user@rhel7]$ ./tridentctl -n trident version
+----------------+----------------+
| SERVER VERSION | CLIENT VERSION |
+----------------+----------------+
| 22.04.0 | 22.04.0 |
+----------------+----------------+
```
#### <span id="page-4-0"></span>**Cree back-ends del sistema de almacenamiento**

Una vez finalizada la instalación del operador de Astra Trident, debe configurar el back-end para la plataforma de almacenamiento específica de NetApp que esté usando. Siga los siguientes enlaces para continuar con la instalación y configuración de Astra Trident.

- ["NFS de ONTAP de NetApp"](#page-4-1)
- ["ISCSI de ONTAP de NetApp"](#page-10-0)

### <span id="page-4-1"></span>**Configuración NFS de ONTAP de NetApp**

Para habilitar la integración de Trident con el sistema de almacenamiento ONTAP de NetApp mediante NFS, debe crear un back-end que permita la comunicación con el sistema de almacenamiento. Configuramos un back-end básico en esta solución, pero si busca opciones más personalizadas, visite la documentación ["aquí".](https://docs.netapp.com/us-en/trident/trident-use/ontap-nas.html)

#### **Cree una SVM en ONTAP**

- 1. Inicie sesión en el Administrador del sistema de ONTAP, desplácese hasta almacenamiento > Storage VMs y haga clic en Add.
- 2. Introduzca un nombre para la SVM, habilite el protocolo NFS, active la casilla de comprobación allow NFS Client Access y añada las subredes en las reglas de política de exportación para permitir el montaje de los volúmenes como VP en los clústeres de carga de trabajo.

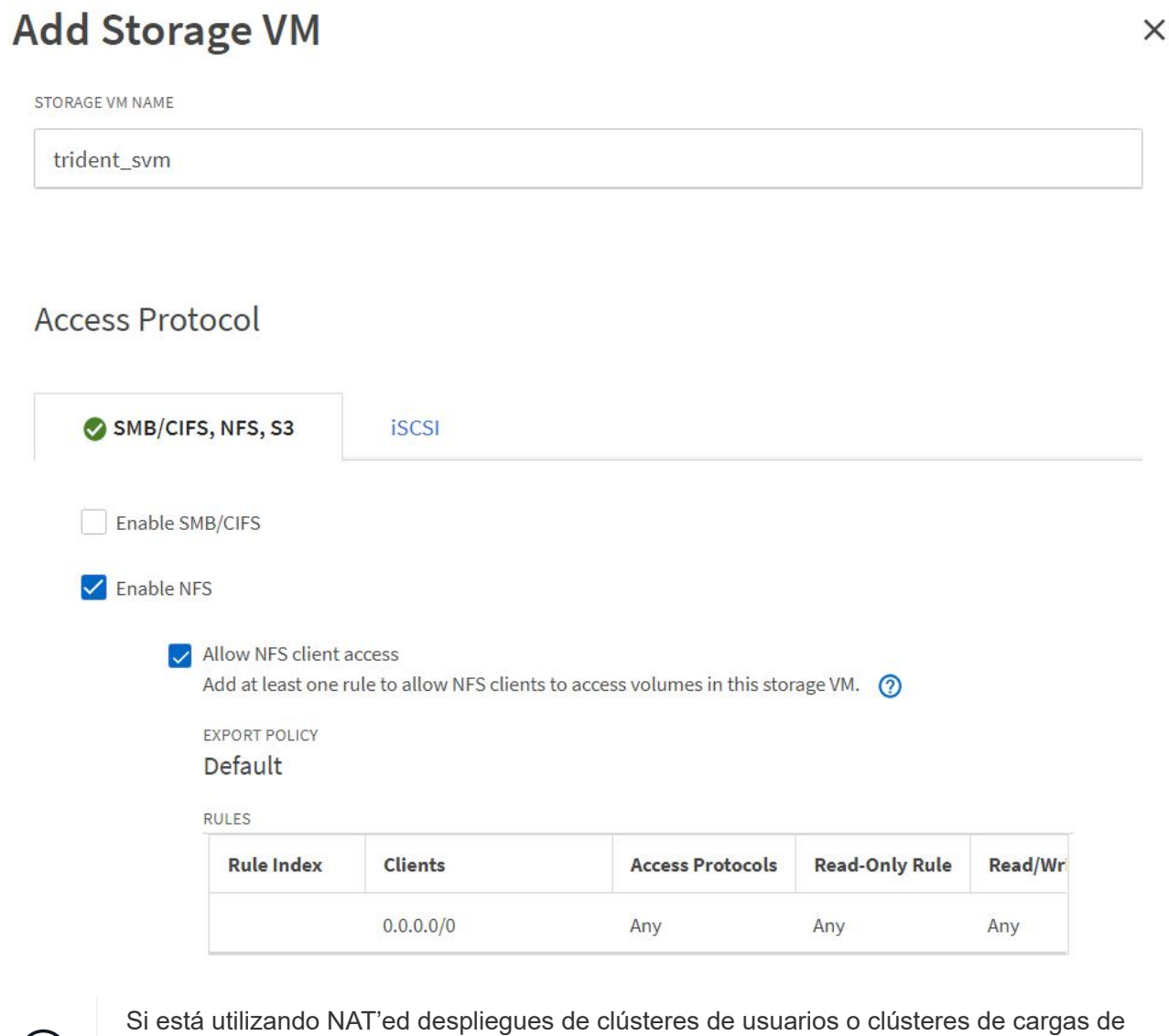

- trabajo con NSX-T, debe agregar la subred Egress (en el caso de TKGS0 o la subred Floating IP (en el caso de TKGI) a las reglas de la política de exportación.
- 3. Proporcione los detalles de las LIF de datos y los detalles de la cuenta de administración de SVM y, a continuación, haga clic en Save.

 $(i)$ 

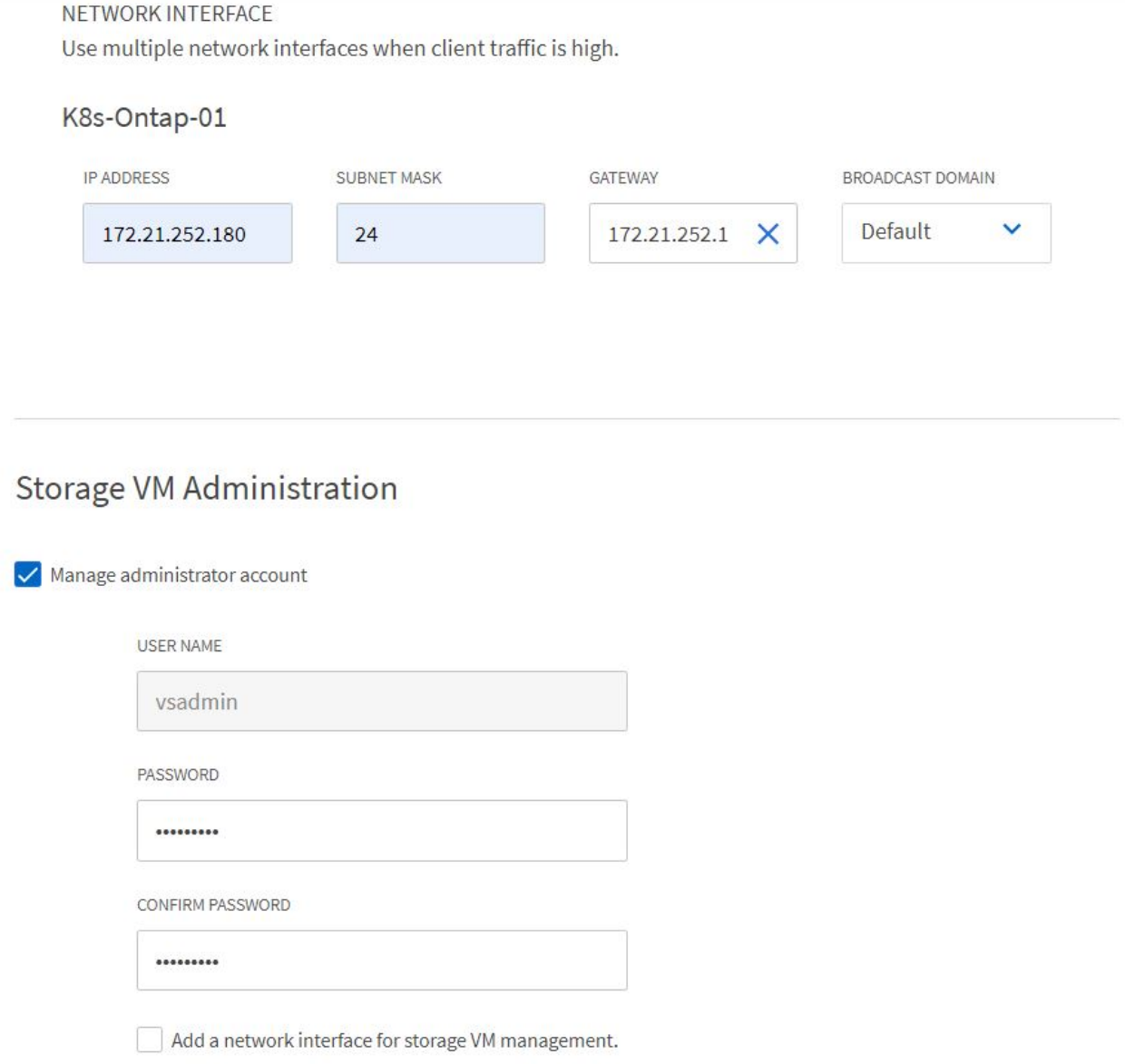

4. Asigne los agregados a una SVM. Desplácese hasta almacenamiento > Storage VMs, haga clic en los tres puntos junto a la SVM recién creada y, a continuación, haga clic en Edit. Active la casilla de comprobación Limit Volume Creation to Preferred local Tiers y adjunte los agregados necesarios.

## **Edit Storage VM**

STORAGE VM NAME

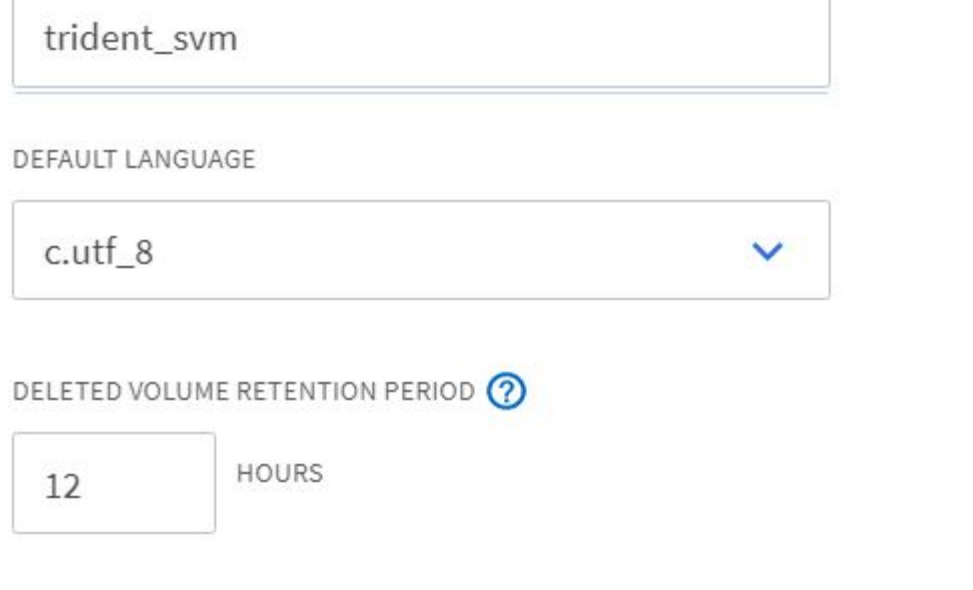

## **Resource Allocation**

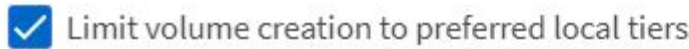

**LOCAL TIERS** 

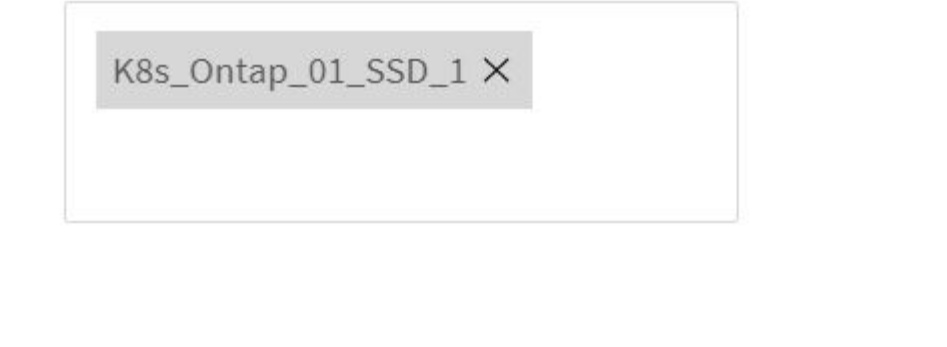

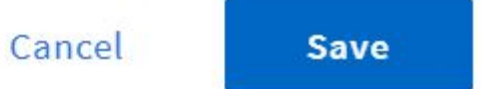

×

5. En caso de implementaciones en NAT de clústeres de usuarios o cargas de trabajo en los que se instale Trident, la solicitud de montaje del almacenamiento puede llegar desde un puerto no estándar debido a SNAT. De forma predeterminada, ONTAP solo permite las solicitudes de montaje del volumen cuando se origina desde el puerto raíz. Por lo tanto, inicie sesión en la CLI de ONTAP y modifique la configuración para permitir las solicitudes de montaje de puertos no estándares.

ontap-01> vserver nfs modify -vserver tanzu\_svm -mount-rootonly disabled

#### **Cree back-ends y StorageClass**

1. Para los sistemas ONTAP de NetApp que sirven NFS, cree un archivo de configuración de back-end en el host con backendName, managementLIF, dataLIF, svm, username, contraseña y otros detalles.

```
{
      "version": 1,
      "storageDriverName": "ontap-nas",
      "backendName": "ontap-nas+10.61.181.221",
      "managementLIF": "172.21.224.201",
      "dataLIF": "10.61.181.221",
    "svm": "trident svm",
      "username": "admin",
      "password": "password"
}
```
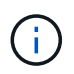

Se recomienda definir el valor de backendName personalizado como una combinación de storageDriverName y DataLIF que sirve NFS para una identificación sencilla.

2. Ejecute el siguiente comando para crear el back-end de Trident.

```
[netapp-user@rhel7]$ ./tridentctl -n trident create backend -f backend-
ontap-nas.json
+-------------------------+----------------
+--------------------------------------+--------+---------+
| NAME | STORAGE DRIVER | UUID
| STATE | VOLUMES |
+-------------------------+----------------
+--------------------------------------+--------+---------+
| ontap-nas+10.61.181.221 | ontap-nas | be7a619d-c81d-445c-b80c-
5c87a73c5b1e | online | 0 |
+-------------------------+----------------
+--------------------------------------+--------+---------+
```
3. Con el back-end creado, debe crear después una clase de almacenamiento. La siguiente definición de clase de almacenamiento de ejemplo resalta los campos necesarios y básicos. El parámetro backendType Debe reflejar el controlador de almacenamiento desde el back-end de Trident recién creado.

```
apiVersion: storage.k8s.io/v1
kind: StorageClass
metadata:
    name: ontap-nfs
provisioner: csi.trident.netapp.io
parameters:
    backendType: "ontap-nas"
```
4. Cree la clase de almacenamiento con el comando kubectl.

```
[netapp-user@rhel7 trident-installer]$ kubectl create -f storage-class-
nfs.yaml
storageclass.storage.k8s.io/ontap-nfs created
```
5. Con la clase de almacenamiento creada, debe crear la primera reclamación de volumen persistente (RVP). A continuación se proporciona una definición de PVC de muestra. Compruebe que la storageClassName el campo coincide con el nombre de la clase de almacenamiento que se acaba de crear. La definición de PVC se puede personalizar aún más según sea necesario, en función de la carga de trabajo que se vaya a aprovisionar.

```
kind: PersistentVolumeClaim
apiVersion: v1
metadata:
    name: basic
spec:
    accessModes:
      - ReadWriteOnce
    resources:
      requests:
        storage: 1Gi
    storageClassName: ontap-nfs
```
6. Cree la RVP emitiendo el comando kubectl. La creación puede tardar un poco de tiempo, según el tamaño del volumen de backup que se esté creando, para que pueda ver el proceso a medida que finalice.

```
[netapp-user@rhel7 trident-installer]$ kubectl create -f pvc-basic.yaml
persistentvolumeclaim/basic created
[netapp-user@rhel7 trident-installer]$ kubectl get pvc
NAME STATUS VOLUME CAPACITY
ACCESS MODES STORAGECLASS AGE
basic Bound pvc-b4370d37-0fa4-4c17-bd86-94f96c94b42d 1Gi
RWO ontap-nfs 7s
```
## <span id="page-10-0"></span>**Configuración de iSCSI de ONTAP de NetApp**

Para integrar el sistema de almacenamiento ONTAP de NetApp con clústeres Kubernetes de VMware Tanzania para volúmenes persistentes a través de iSCSI, el primer paso es preparar los nodos iniciando sesión en cada nodo y configurando las utilidades o paquetes iSCSI para montar volúmenes iSCSI. Para ello, siga el procedimiento establecido en este documento ["enlace".](https://docs.netapp.com/us-en/trident/trident-use/worker-node-prep.html#iscsi-volumes)

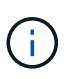

NetApp no recomienda este procedimiento para las puestas en marcha NAT de clústeres VMware Tanzania Kubernetes.

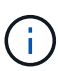

TKGI utiliza máquinas virtuales bosh como nodos para clústeres de Kubernetes tanzu que ejecutan imágenes de configuración inmutables y cualquier cambio manual de paquetes iSCSI en equipos virtuales bosh no permanece constante entre reinicios. Por lo tanto, NetApp recomienda el uso de volúmenes NFS para el almacenamiento persistente de clústeres de Kubernetes tanzu puestos en marcha y operados por TKGI.

Una vez que los nodos del clúster se han preparado para los volúmenes iSCSI, debe crear un back-end que permita la comunicación con el sistema de almacenamiento. Hemos configurado un back-end básico en esta solución pero, si busca opciones más personalizadas, visite la documentación ["aquí".](https://docs.netapp.com/us-en/trident/trident-use/ontap-san.html)

#### **Cree una SVM en ONTAP**

Para crear una SVM en ONTAP, complete los siguientes pasos:

- 1. Inicie sesión en el Administrador del sistema de ONTAP, desplácese hasta almacenamiento > Storage VMs y haga clic en Add.
- 2. Escriba un nombre para la SVM, habilite el protocolo iSCSI y a continuación, proporcione detalles para las LIF de datos.

### **Add Storage VM**

STORAGE VM NAME

trident\_svm\_iscsi

#### **Access Protocol**

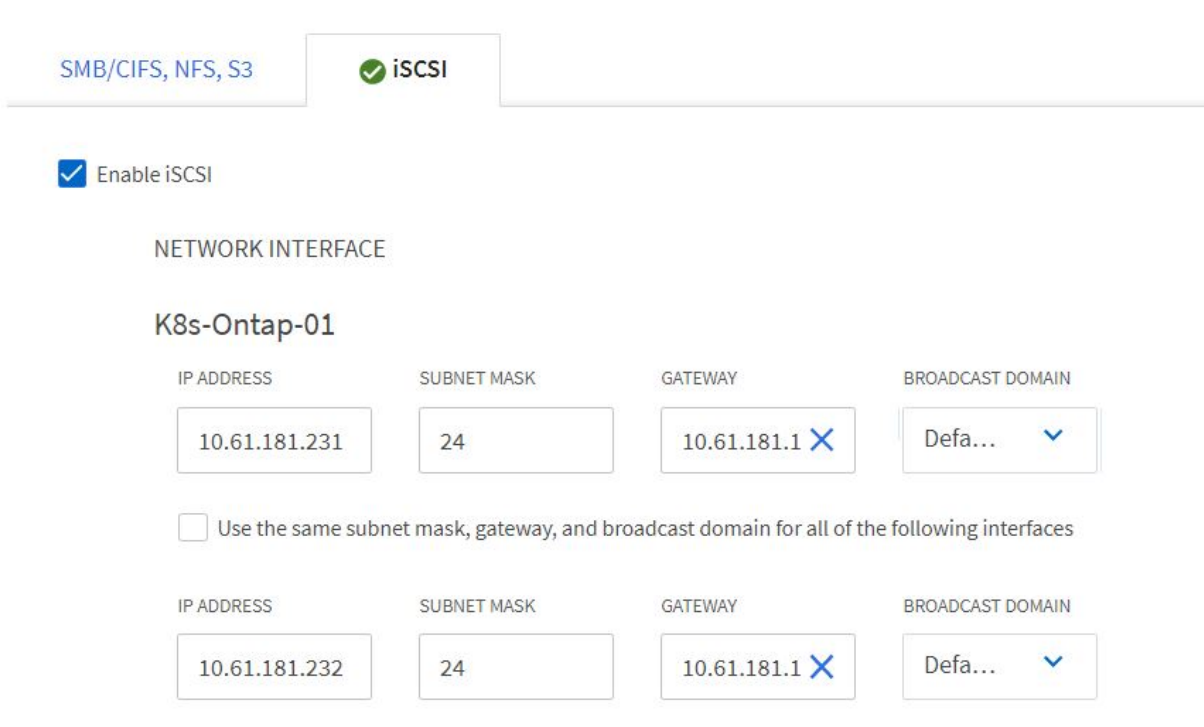

3. Introduzca los detalles de la cuenta de administración de la SVM y, a continuación, haga clic en Save.

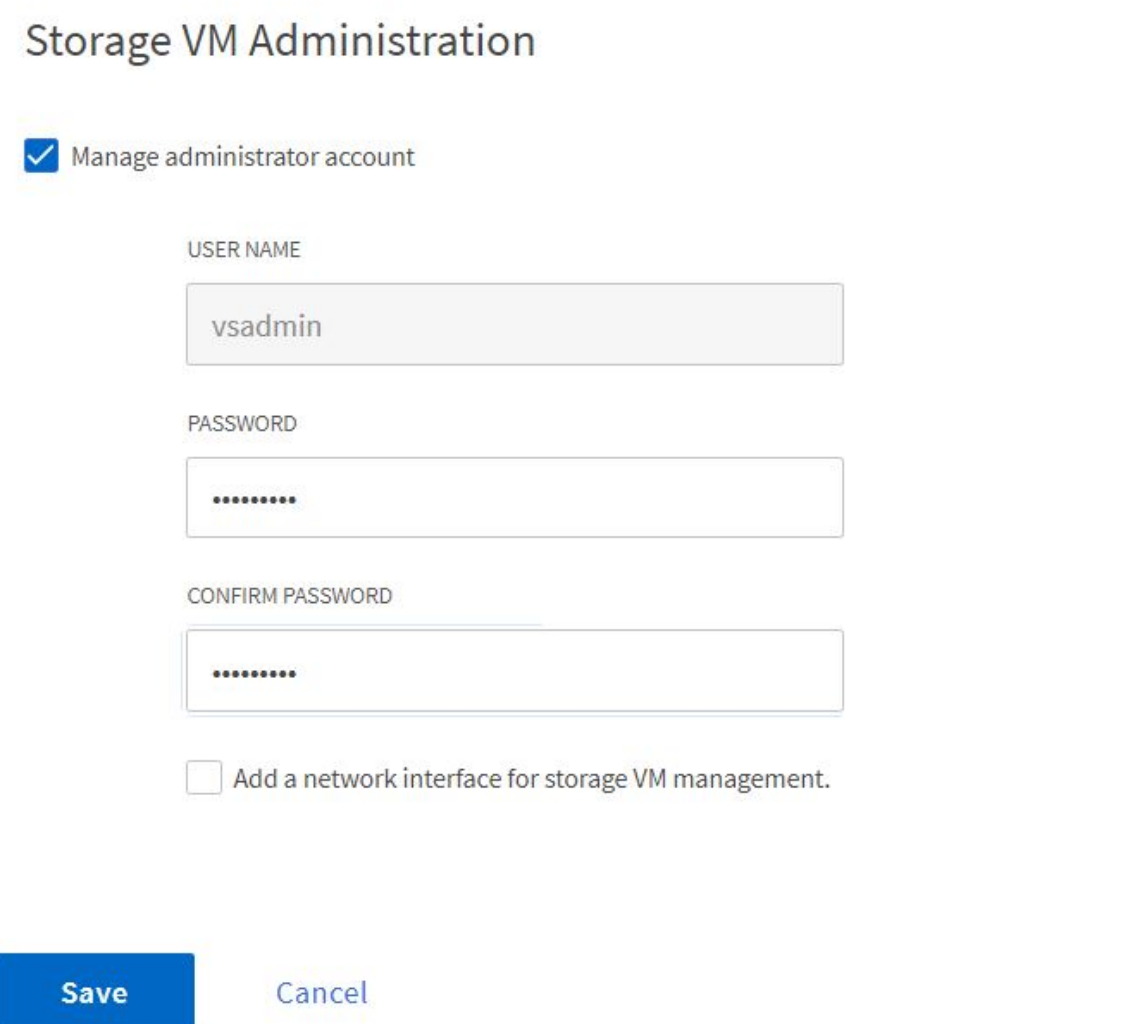

4. Para asignar los agregados a la SVM, desplácese a almacenamiento > Storage VMs, haga clic en los tres puntos junto a la SVM recién creada y, a continuación, haga clic en Edit. Active la casilla de comprobación Limit Volume Creation to Preferred local Tiers y adjunte los agregados necesarios.

## **Edit Storage VM**

STORAGE VM NAME

trident\_svm\_iscsi

DEFAULT LANGUAGE

 $c.$ utf $8$ 

DELETED VOLUME RETENTION PERIOD (?)

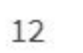

**HOURS** 

#### Resource Allocation

Imit volume creation to preferred local tiers

**LOCAL TIERS** 

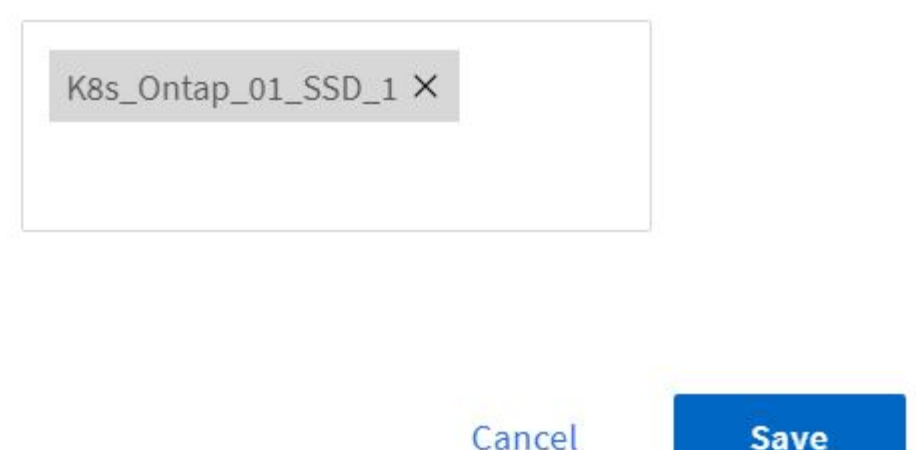

 $\times$ 

#### **Cree back-ends y StorageClass**

1. Para los sistemas ONTAP de NetApp que sirven NFS, cree un archivo de configuración de back-end en el host con backendName, managementLIF, dataLIF, svm, username, contraseña y otros detalles.

```
{
    "version": 1,
    "storageDriverName": "ontap-san",
    "backendName": "ontap-san+10.61.181.231",
    "managementLIF": "172.21.224.201",
    "dataLIF": "10.61.181.231",
    "svm": "trident_svm_iscsi",
    "username": "admin",
    "password": "password"
}
```
2. Ejecute el siguiente comando para crear el back-end de Trident.

```
[netapp-user@rhel7 trident-installer]$ ./tridentctl -n trident create
backend -f backend-ontap-san.json
+------------------------+----------------
+--------------------------------------+--------+---------+
         NAME | STORAGE DRIVER | UUID
| STATE | VOLUMES |
+------------------------+----------------
+--------------------------------------+--------+---------+
| ontap-san+10.61.181.231 | ontap-san | 6788533c-7fea-4a35-b797-
fb9bb3322b91 | online | 0 |
+------------------------+----------------
+--------------------------------------+--------+---------+
```
3. Tras crear un back-end, debe crear después una clase de almacenamiento. La siguiente definición de clase de almacenamiento de ejemplo resalta los campos necesarios y básicos. El parámetro backendType Debe reflejar el controlador de almacenamiento desde el back-end de Trident recién creado. Observe también el valor del campo de nombre, al que se debe hacer referencia en un paso posterior.

```
apiVersion: storage.k8s.io/v1
kind: StorageClass
metadata:
    name: ontap-iscsi
provisioner: csi.trident.netapp.io
parameters:
    backendType: "ontap-san"
```
Hay un campo opcional llamado fsType que se define en este archivo. En los back-ends iSCSI, este valor se puede establecer en un tipo de sistema de archivos Linux específico (XFS, ext4, etc.) o se puede eliminar para permitir a los clústeres de Kubernetes de Tanzania decidir qué sistema de archivos utilizar.

4. Cree la clase de almacenamiento con el comando kubectl.

```
[netapp-user@rhel7 trident-installer]$ kubectl create -f storage-class-
iscsi.yaml
storageclass.storage.k8s.io/ontap-iscsi created
```
5. Con la clase de almacenamiento creada, debe crear la primera reclamación de volumen persistente (RVP). A continuación se proporciona una definición de PVC de muestra. Compruebe que la storageClassName el campo coincide con el nombre de la clase de almacenamiento que se acaba de crear. La definición de PVC se puede personalizar aún más según sea necesario, en función de la carga de trabajo que se vaya a aprovisionar.

```
kind: PersistentVolumeClaim
apiVersion: v1
metadata:
    name: basic
spec:
    accessModes:
      - ReadWriteOnce
    resources:
      requests:
        storage: 1Gi
    storageClassName: ontap-iscsi
```
6. Cree la RVP emitiendo el comando kubectl. La creación puede tardar un poco de tiempo, según el tamaño del volumen de backup que se esté creando, para que pueda ver el proceso a medida que finalice.

```
[netapp-user@rhel7 trident-installer]$ kubectl create -f pvc-basic.yaml
persistentvolumeclaim/basic created
[netapp-user@rhel7 trident-installer]$ kubectl get pvc
NAME STATUS VOLUME \blacksquareACCESS MODES STORAGECLASS AGE
basic Bound pvc-7ceac1ba-0189-43c7-8f98-094719f7956c 1Gi
RWO ontap-iscsi 3s
```
#### **Información de copyright**

Copyright © 2024 NetApp, Inc. Todos los derechos reservados. Imprimido en EE. UU. No se puede reproducir este documento protegido por copyright ni parte del mismo de ninguna forma ni por ningún medio (gráfico, electrónico o mecánico, incluidas fotocopias, grabaciones o almacenamiento en un sistema de recuperación electrónico) sin la autorización previa y por escrito del propietario del copyright.

El software derivado del material de NetApp con copyright está sujeto a la siguiente licencia y exención de responsabilidad:

ESTE SOFTWARE LO PROPORCIONA NETAPP «TAL CUAL» Y SIN NINGUNA GARANTÍA EXPRESA O IMPLÍCITA, INCLUYENDO, SIN LIMITAR, LAS GARANTÍAS IMPLÍCITAS DE COMERCIALIZACIÓN O IDONEIDAD PARA UN FIN CONCRETO, CUYA RESPONSABILIDAD QUEDA EXIMIDA POR EL PRESENTE DOCUMENTO. EN NINGÚN CASO NETAPP SERÁ RESPONSABLE DE NINGÚN DAÑO DIRECTO, INDIRECTO, ESPECIAL, EJEMPLAR O RESULTANTE (INCLUYENDO, ENTRE OTROS, LA OBTENCIÓN DE BIENES O SERVICIOS SUSTITUTIVOS, PÉRDIDA DE USO, DE DATOS O DE BENEFICIOS, O INTERRUPCIÓN DE LA ACTIVIDAD EMPRESARIAL) CUALQUIERA SEA EL MODO EN EL QUE SE PRODUJERON Y LA TEORÍA DE RESPONSABILIDAD QUE SE APLIQUE, YA SEA EN CONTRATO, RESPONSABILIDAD OBJETIVA O AGRAVIO (INCLUIDA LA NEGLIGENCIA U OTRO TIPO), QUE SURJAN DE ALGÚN MODO DEL USO DE ESTE SOFTWARE, INCLUSO SI HUBIEREN SIDO ADVERTIDOS DE LA POSIBILIDAD DE TALES DAÑOS.

NetApp se reserva el derecho de modificar cualquiera de los productos aquí descritos en cualquier momento y sin aviso previo. NetApp no asume ningún tipo de responsabilidad que surja del uso de los productos aquí descritos, excepto aquello expresamente acordado por escrito por parte de NetApp. El uso o adquisición de este producto no lleva implícita ninguna licencia con derechos de patente, de marcas comerciales o cualquier otro derecho de propiedad intelectual de NetApp.

Es posible que el producto que se describe en este manual esté protegido por una o más patentes de EE. UU., patentes extranjeras o solicitudes pendientes.

LEYENDA DE DERECHOS LIMITADOS: el uso, la copia o la divulgación por parte del gobierno están sujetos a las restricciones establecidas en el subpárrafo (b)(3) de los derechos de datos técnicos y productos no comerciales de DFARS 252.227-7013 (FEB de 2014) y FAR 52.227-19 (DIC de 2007).

Los datos aquí contenidos pertenecen a un producto comercial o servicio comercial (como se define en FAR 2.101) y son propiedad de NetApp, Inc. Todos los datos técnicos y el software informático de NetApp que se proporcionan en este Acuerdo tienen una naturaleza comercial y se han desarrollado exclusivamente con fondos privados. El Gobierno de EE. UU. tiene una licencia limitada, irrevocable, no exclusiva, no transferible, no sublicenciable y de alcance mundial para utilizar los Datos en relación con el contrato del Gobierno de los Estados Unidos bajo el cual se proporcionaron los Datos. Excepto que aquí se disponga lo contrario, los Datos no se pueden utilizar, desvelar, reproducir, modificar, interpretar o mostrar sin la previa aprobación por escrito de NetApp, Inc. Los derechos de licencia del Gobierno de los Estados Unidos de América y su Departamento de Defensa se limitan a los derechos identificados en la cláusula 252.227-7015(b) de la sección DFARS (FEB de 2014).

#### **Información de la marca comercial**

NETAPP, el logotipo de NETAPP y las marcas que constan en <http://www.netapp.com/TM>son marcas comerciales de NetApp, Inc. El resto de nombres de empresa y de producto pueden ser marcas comerciales de sus respectivos propietarios.